### تاذ Catalyst تالوحمل رورملا ةملك دادرتسإ تباثلا نيوكتل Ï

## تايوتحملا

ةمدقملا <u>ةيساس ألل تابلطتملا</u> تابلطتملا <u>ةمدختسملI تانوكملI</u> تاحالطصالا <u>ةيساسأ تامولءم</u> دادرتسالا ءارجإ ةلص تاذ تامولعم

## ةمدقملا

ةقبط ةزافح ةدام cisco و 2 ةقبط ةزافح ةدام cisco لا ل ءارجإ ةداعتسإ ةملكلا ةقيثو اذه فصي .حاتفم ليكشت تباث 3

# ةيساسألا تابلطتملا

### تابلطتملا

.دنتسملا اذهل ةصاخ تابلطتم دجوت ال

#### ةمدختسملا تانوكملا

و ،3560، 2970، 2950، 2950، 2950/2955، 2940، 2940، 2940، 2950/2955، 2960، 2970، 3560، دنتسيي 3750 sery.

.ةصاخ ةيلمعم ةئيب ي ف ةدوجوملI ةزەجألI نم دنتسملI اذه يف ةدراولI تامولعملI ءاشنإ مت تناك اذإ .(يضارتفا) حوسمم نيوكتب دنتسملI اذه يف ةمدختسَملI ةزهجألI عيمج تأدب .رمأ يأل لمتحملا ريثأتلل كمهف نم دكأتف ،ليغشتلا ديق كتكبش

#### تاحالطصالا

Cisco تاحيملت تاحالطصا عجار ،تادنتسملا تاحالطصا لوح تامولعملا نم ديزم ىلع لوصحلل .ةينقتلا

# ةيساسأ تامولعم

حاتفم ليكشت تباث 2 ةقبط ةزافح ةدام cisco لا ل ءارجإ ةداعتسإ ةملكلا ةقيثو اذه فصي 2900xl/3500xl، 2940، 2950/2955، 2960، و 2970 sery، as well as لا cisco ةدام ةزافح ةقبط 3 تباث .sery 3750 و 3560، 3550، حاتفم ليكشت

### دادرتسالا ءارجإ

:رورملا ةملك دادرتسال

- ،لاضملا ليٻس ىلع) ةيفرط ةاكاحمٻ يصخش رتويٻمك زاهج وا ةيفرط ةدحو قافرإب مق .1 ةيفرطلا ةطحملا تادادعإ مدختسأ.لوحملا يف مكحتلا ةدحو ذفنمب (Hyper Terminal تان تادحوالب :لثامتلا8 :تانايبال تب تادحو9600 :(دوب) ةيناثل| يف تب تادحو:ةيلاتل| لوح ةيفاضإ تامولعم ىلع لوصحلل :**ةظحالمX**off :قفدتلا يف مكحتلI1 :فاقيإلI ةدحو ل<u>يص وت</u> ىلإ عجرا ،هب اهليصوتو مكحتلI ةدحو ذفنمب ةيفرط ةدحو تالبك ليصوت [.Catalyst تالوحم ىلع مكحتلا ةدحو ذفنمب ةيفرط](https://www.cisco.com/c/ar_ae/support/docs/switches/catalyst-6000-series-switches/10600-9.html#Cat1900)
- .ةقاطلا لباك لصفا 2.
- **ةلسلسلاا نم تالوحملل ةبسنلاب**:ثح ةلاسر ؛ ىلإ ەبلجو لوحملا ليغشتب مق رز قبا:اذه ءارجإب مق 3750، و 3560 و 3550 و 2970 و 2960 و 2950 و 2940 و XL3500 و XL2900 ةداعإب موقت امنيب ،اطوغضم ةيمامألI ةحولJا نم رسيألI بناجJJ ىلع دوجوملI عضولI افالتخإ LED رشؤم عضوم فـلتخي نi نكمي :**ةظحالم**.لوحملاب ةقاطلا لبك ليصوت .جذومنلا ىلع ءانب افيفط

#### Catalyst 3524XL

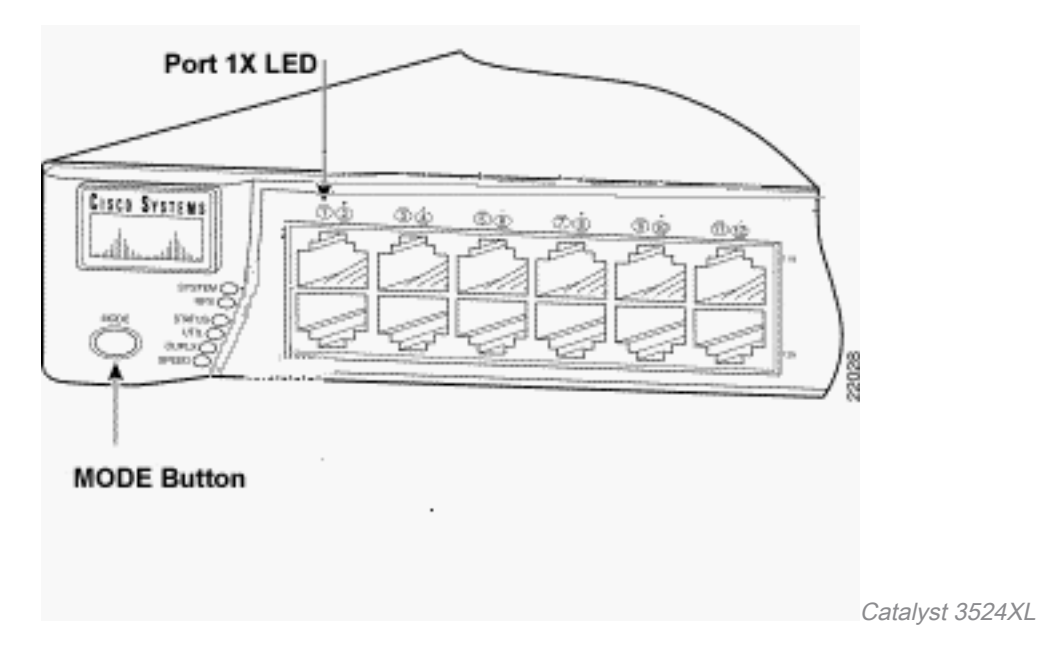

Catalyst 2950-24

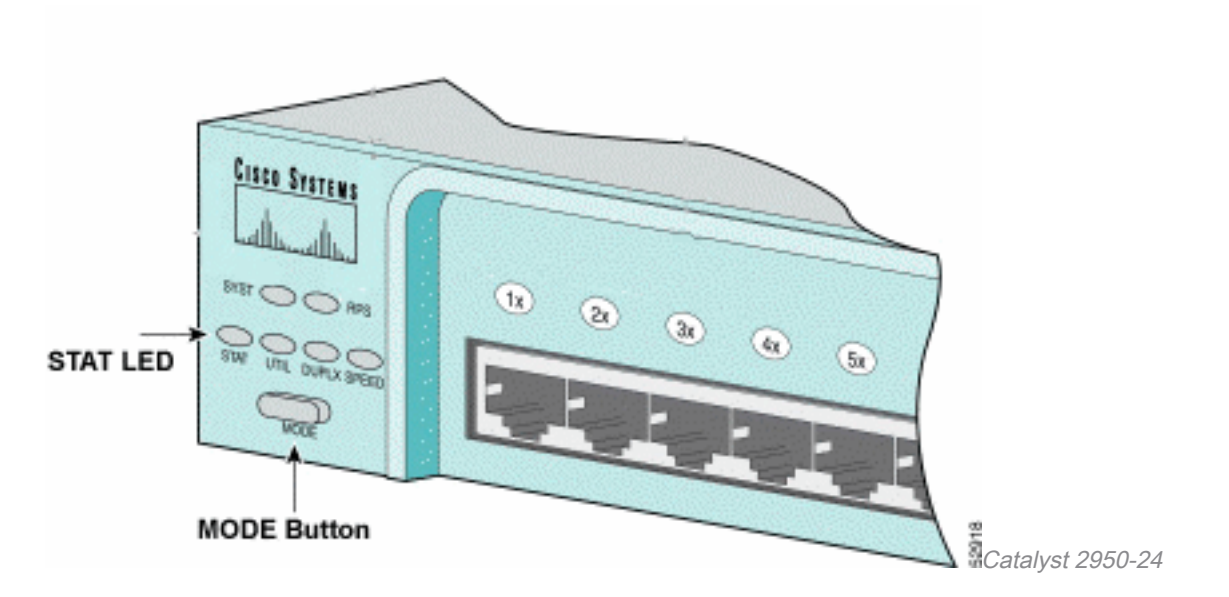

#### :طقف 2955 ةلسلسلا نم تالوحملل ةبسنلاب

،كلذ نم الدبو .ةداعتسإ ةملك ل رز يجراخ عضو حاتفم لمعتسي ال sery 2955 ةزافح ةداملا فاقىإل تقؤملا فاقىإل| حاتفم فاشتكا لوحملا ليمحت ليمحت ليمحت ليمحت ليمحت ةادأ مدختست لصافـلا لـسلـست ديدحت متـي .رورملI ةملك دادرتسإ ضارغأل يئاقلتلI ديهمتـلI لـسلست متي يذل HyperTerm مدختسي .مدختسملI ليءغشتلI ماظنو يفرطلI قيبطتلI ةطساوب وه UNIX، **Ctrl-C ماظنب لمعت لمع ةطحم ىلع . Windows 2000 Ctrl + Break ى**لء ەلـيغشت <u>[Break حيتافم لسلست تاعومجم](https://www.cisco.com/c/ar_ae/support/docs/routers/10000-series-routers/12818-61.html) [ى](https://www.cisco.com/c/ar_ae/support/docs/routers/10000-series-routers/12818-61.html)</u>لإ عجرا ،تامولعملا نم ديزمل .تقؤملا فاقيإلا حاتفم [.رورملا ةملك دادرتسإ ءانثأ ةيسايقلا](https://www.cisco.com/c/ar_ae/support/docs/routers/10000-series-routers/12818-61.html)

.2955 ىلء عضول! *:لوحم* ىلإ ميسقتلل HyperTerm يلاتالا لاثملا مدختسي

C2955 Boot Loader (C2955-HBOOT-M) Version 12.1(0.0.514), CISCO DEVELOPMENT TEST VERSION Compiled Fri 13-Dec-02 17:38 by madison WS-C2955T-12 starting... Base ethernet MAC Address: 00:0b:be:b6:ee:00 Xmodem file system is available. Initializing Flash... flashfs[0]: 19 files, 2 directories flashfs[0]: 0 orphaned files, 0 orphaned directories flashfs[0]: Total bytes: 7741440 flashfs[0]: Bytes used: 4510720 flashfs[0]: Bytes available: 3230720 flashfs[0]: flashfs fsck took 7 seconds. ...done initializing flash. Boot Sector Filesystem (bs:) installed, fsid: 3 Parameter Block Filesystem (pb:) installed, fsid: 4

**\*\*\* The system will autoboot in 15 seconds \*\*\* Send break character to prevent autobooting.**

*!--- Wait until you see this message before !--- you issue the break sequence. !--- Ctrl+Break is entered using Hyperterm.* The system has been interrupted prior to initializing the flash file system to finish loading the operating system software: flash\_init load\_helper boot **switch:**

```
.init_flash رمألا رادصإب مق 4.
```

```
Initializing Flash...
flashfs[0]: 143 files, 4 directories
flashfs[0]: 0 orphaned files, 0 orphaned directories
flashfs[0]: Total bytes: 3612672
flashfs[0]: Bytes used: 2729472
flashfs[0]: Bytes available: 883200
flashfs[0]: flashfs fsck took 86 seconds
....done Initializing Flash.
Boot Sector Filesystem (bs:) installed, fsid: 3
Parameter Block Filesystem (pb:) installed, fsid: 4
switch:
```
*!--- This output is from a 2900XL switch. Output from !--- other switches will vary slightly.*

```
.helper_theload رمألا رادصإب مق 5.
```

```
switch: load_helper
switch:
.dir flash: Command رمألI رادصإب مق 6.
```
.flash Dir ةركاذ دعب (:) نيتطقن ةمالع ةباتك نم دكأت :ةظحالم

:لوحملا فلم ماظن ضرع متي

switch: **dir flash:**

```
Directory of flash:/
    2 -rwx 1803357 <date> c3500xl-c3h2s-mz.120-5.WC7.bin
!--- This is the current version of software. 4 -rwx 1131 <date> config.text
!--- This is the configuration file. 5 -rwx 109 <date> info 6 -rwx 389 <date> env_vars 7 drwx
640 <date> html 18 -rwx 109 <date> info.ver 403968 bytes available (3208704 bytes used) switch:
!--- This output is from a 3500XL switch. Output from
!--- other switches will vary slightly.
   .نيوكتلI فـالم ةيمست ةداعإل reset:flash:config.text flash:config.old بتكI . 1
     switch: rename flash:config.text flash:config.old
     switch:
     !--- The config.text file contains the password
     !--- definition.
   .ماظنلا ديهمتل boot رمألا رادصإب مق
2.
     switch: boot
     Loading "flash:c3500xl-c3h2s-mz.120-5.WC7.bin"...###############################
     ################################################################################
     ######################################################################
     File "flash:c3500xl-c3h2s-mz.120-5.WC7.bin" uncompressed and installed, entry po
     int: 0x3000
     executing...
     !--- Output suppressed.
     !--- This output is from a 3500XL switch. Output from other switches
     !--- will vary slightly.
   .يلوالI نيوكټلI راوح عٻرم ضاهجإب ةبلاطملI يف "n لخدا.
     --- System Configuration Dialog ---
     At any point you can enter a question mark '?' for help.
     Use ctrl-c to abort configuration dialog at any prompt.
     Default settings are in square brackets '[]'.
```
Continue with configuration dialog? [yes/no]: n

*!--- Type "n" for no.* Press RETURN to get started. *!--- Press Return or Enter.* Switch> *!--- The Switch> prompt is displayed.*

- .نيكمتلا عضو لاخدإل en بتكا ،لوحملا ةبلاطم ةذفان يف 4. Switch>**en** Switch#
- .ەل.صا مساب نيوكتلا فالم ةيمست ةداعإل reset flash:config.old flash:config.text بتكا .5 Switch#**rename flash:config.old flash:config.text** Destination filename [config.text]

*!--- Press Return or Enter.* Switch#

```
.ةركاذلا يف نيوكتلا فلم خسنا
6.
  Switch#copy flash:config.text system:running-config
  Destination filename [running-config]?
```
*!--- Press Return or Enter.* 1131 bytes copied in 0.760 secs Sw1#

.نآلا نيوكتلا فلم ليمحت ةداعإ تمت

ريبك فـرحب ةيوق رورم ةملك رتخأ .اهفـرعت ال يتال ةيل|حل| رورمل| تاملك قوف ةباتكل| .7 .ةيرورضJا رورمJا تاملك قوف ةباتكJI :**ةظحالم**.دحاو صاخ فرحو دحاو مقرو لقألI ىلء دحاو .ةروكذملا رورملا تاملك عيمج قوف ةباتكلا يلإ جاتحت ال Sw1#**configure terminal**

*!--- To overwrite existing secret password* Sw1(config)#**enable secret**

*!--- To overwrite existing enable password* Sw1(config)#**enable password**

```
!--- To overwrite existing vty password Sw1(config)#line vty 0 15
Sw1(config-line)#password
Sw1(config-line)#login
```
*!--- To overwrite existing console password* Sw1(config-line)#**line con 0** Sw1(config-line)#**password**

.<u>write memory ر</u>مالا مادختساب نيوكتلI فـلم ىلإ ەلـيغشت يراجلI نيوكتـلI بتكا Sw1#**write memory** Building configuration... [OK] Sw1#

### ةلص تاذ تامولعم

Cisco نم تاليزنتلاو ينقتلا معدل! •

ةمجرتلا هذه لوح

ةي الآلال تاين تان تان تان ان الماساب دنت الأمانية عام الثانية التالية تم ملابات أولان أعيمته من معت $\cup$  معدد عامل من من ميدة تاريما $\cup$ والم ميدين في عيمرية أن على مي امك ققيقا الأفال المعان المعالم في الأقال في الأفاق التي توكير المالم الما Cisco يلخت .فرتحم مجرتم اهمدقي يتلا ةيفارتحالا ةمجرتلا عم لاحلا وه ىل| اًمئاد عوجرلاب يصوُتو تامجرتلl مذه ققد نع امتيلوئسم Systems ارامستناه انالانهاني إنهاني للسابلة طربة متوقيا.